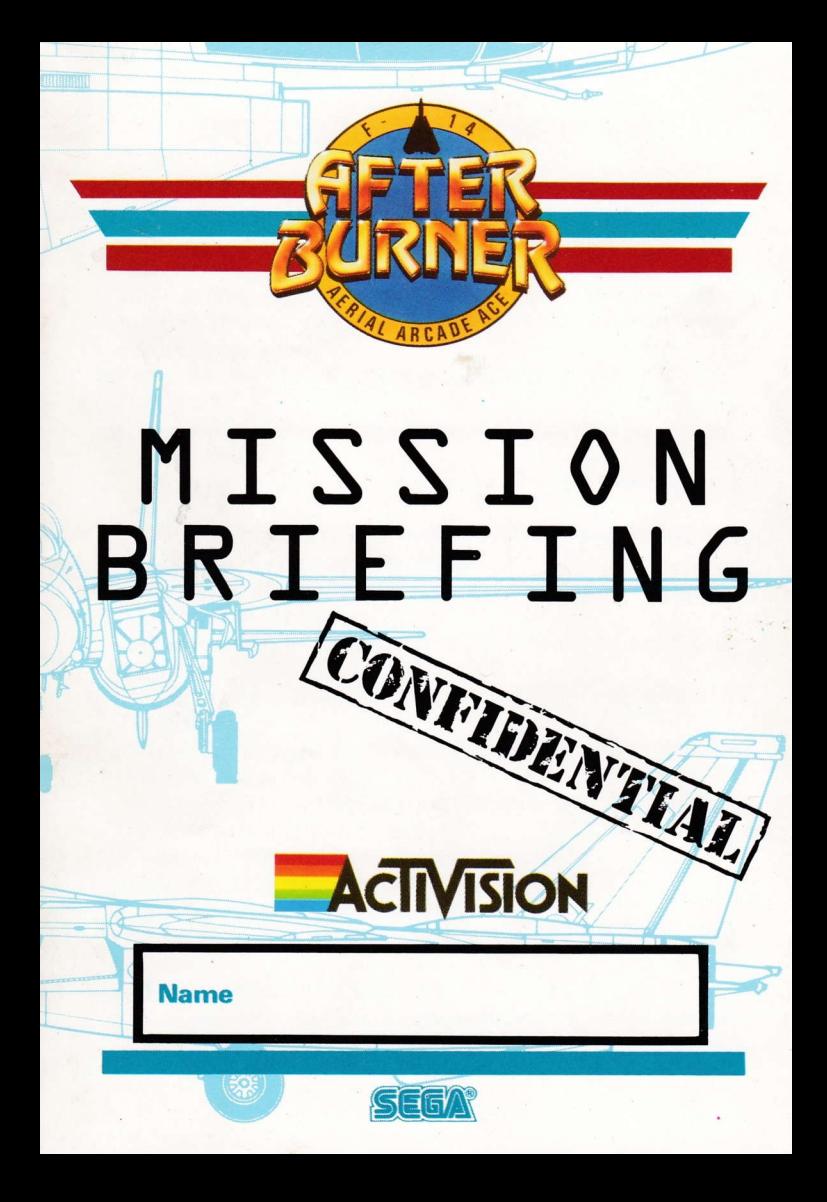

### **AFTERBURNER PLAYERS GUIDE**

#### **I NADING AFTERRURNER**

Set-up your Computer System as detailed in the instruction booklets that accompany  $\mathbf{1}$ your Computer, and connect to your TV or monitor. Ensure that any cartridges or peripherals (such as disk drives, cassette players, printers, etc.) are disconnected from your computer. Failure to do so may cause loading difficulties. (If your computer has a built in disk or cassette drive you will not be able to disconnect the built-in item, but ensure that any other peripherals are disconnected).

2. If you are using a COMMODORE 64 or COMMODORE 128 with the CASSETTE AFTERBURNER...

a) Connect your datacassette to your Commodore 64 or 128, and switch your TV/monitor and Computer ON.

(Commodore 128 owners should now select 64 mode by typing GO64 and pressing RETURN, then Y and pressing RETURN).

- $h$ Insert your AFTERBURNER cassette into the datacassette, ensuring that SIDE A faces upwards. Ensure the cassette is fully rewound.
- Hold down the SHIFT and RUN/STOP keys on the Computer together. Then press the c) PLAY key on the datacassette.
- When prompted by the Computer turn to side B making sure the cassette is fully  $(d)$ rewound

3. If you are using a COMMODORE 64 or COMMODORE 128 with the DISKETTE **AFTFRBURNFR** 

a) Connect your disk drive to your Commodore 64 or 128, and switch your TV/monitor. Computer and Disk Drive ON.

(Commodore 128 owners should now select 64 mode by typing GO64 and pressing RETURN, then Y and pressing RETURN).

- b) Insert the AFTERBURNER diskette into the disk drive, side 1 up.
- c) Type LOAD "\*" 8.1, and press RETURN.
- d) When prompted by the Computer turn to side B.

4. If you are using an AMSTRAD CP464, 664 or 6128 with the CASSETTE AFTFRRURNFR

- a) Switch your TV/monitor and computer ON.
- b) If your computer has a built-in disk drive you should now connect a compatible cassette player to your computer, and then type TAPE and press RETURN. This sets your

computer ready to load from cassette.

- c) Insert your AFTERBURNER cassette into the cassette player, ensuring that SIDE A faces upwards. Ensure the cassette is fully rewound.
- d) Press CTRL and the samll ENTER key together then press PLAY key on the cassette recorder
- e) When prompted by the Computer turn to side B making sure the cassette is fully rewound.

5. If you are using an AMSTRAD CPC 464, CPC 664, CPC 6128 with the DISKETTE **AFTFRBURNER** 

- a) Switch your Tv/monitor and Computer 0N.
- b) If your computer has a built-in cassette player you should switch your computer OFF and connect a compatible disk drive to your computer. Now switch the disk drive and computer ON and type DISC and press RETURN. This sets your computer ready to load from diskette
- c) lnsert the AFTERBURNER diskette into the disk drive, side 1 up.
- d) Type RUN "DlSC" then press the ENTER key.
- e) When prompted by the C0mputer turn to side B.

6. If you are using a SINCLAIR ZX SPECTRUM, SPECTRUM +, SPECTRUM 128,  $SPECTRUM + 2$  or  $SPECTRUM + 3$  with the CASSETTE AFTERBURNER ...

- a) Connect your cassette player to your Spectrum computer in the usual manner. (If your computer features a built-in cassette player this is already done).
- b) If you wish to use a joystick, insert the necessary interface now. If your computer has a built-in joystick port then connect a suitable joystick now. (See Control Notes for details of compatible joysticks).
- c) Switch your TV/monitor, cassette player and computer ON. (If your computer now shows a menu screen, you may select either 48K or 128K BASIC).
- d) Insert the AFTERBURNER cassette into the cassette player, ensuring that SIDE A faces upwards. Ensure the cassette is fully rewound.
- e) Type L0AD "" then press the ENTER key.
- f) When prompted by the Computer turn to side B making sure the cassette is fully rewound.
- $7.$  If you are using a SINCLAIR  $+3$  with the DISKETTE AFTERBURNER ...
- a) If you wish to use a joystick, insert the necessary interface now. If your computer has a built-in joystick port then connect a suitable joystick now. (See Control Notes for details of compatible joysticks).
- b) Switch your TV/monitor and computer ON.
- c) lnsert the AFIERBURNER diskette into the disk drive, side 1 up.
- d) Now select the L0ADER option from the menu and press ENTER.
- e) When prompted by the Computer turn to side B.
- 8. If you are using an ATARI ST computer with the DISKETTE AFTERBURNER ...
- a) Connect your disk drive to your Computer (if your computer features a built-in disk drive you will not need to do this).
- b) Insert the AFTERBURNER diskette "A" into disk drive A, label side up.
- c) Switch your TV/monitor, Computer and disk drive ON.
- d) When prompted by the Computer insert DISKETTE "B" into disk drive A, label side up.
- 9. If you are using a COMMODORE AMIGA computer with the DISKETTE AFTERBURNER
- ...
- a) Insert the AFTERBURNER diskette "A" into disk drive A, label side up.
- b) Switch your TV/monitor and computer ON.
- c) When prompted by the Computer insert DISKETTE "B" into disk drive A, label side up.
- 10. If you are using an MSX computer system with the CASSETTE AFTERBURNER ...
- a) Connect your cassette player to your MSX computer in the usual manner. (If your computer features a built-in cassette player this is already done).
- b) Switch your TV/monitor, cassette player and computer ON.
- c) Insert your AFTERBURNER cassette player, ensuring that SIDE A faces upwards. Ensure the cassette is fully rewound.
- d) Type BLOAD "?", R then press the RETURN key. (If your computer has a built in disk drive, you will need to type this command to load AffERBURNER: BLOAD "CAS:?". R).
- e) When prompted by the Computer turn to side B making sure the cassette is {ully rewound.

### NOTICE TO CASSETTE USERS OF AFTERBURNER

The first section of AFIERBURNER will now load into your computer memory. Cassette versions will load in stages, and you will see a variety of flashing colours around the screen as loading occurs. You will see on screen prompts if you need to START or STOP the cassette, as you guide your F-14 through the levels.

### NOTICE TO DISKETTE USERS OF AFTERBURNER

The firstsection 0f AFIERBURNERwiII now load into your computer memory. Diskversions will load in stages. Further sections of AFTERBURNER will be loaded automatically as you guide your F-14 through the levels.

### JOYSTICK AND KEYBOARD CONTROL NOTES ...

1) Commodore 64 owners may use any compatible joystick, plugged into port 2.

- 2) Amstrad CPC owners may use any compatible joystick plugged into the port. Equivalent control is also available from the keyboard keys.
- 3) Spectrum owners may use Kempston, lnterface 2, cursor compatible joysticks (Sinclair ioystick). Equivalent control is also available from the keyboard keys.
- 4) Atari ST users may use any compatible joystick plugged into port 1. Equivalent control is also available from the mouse.
- 5) Commodore Amiga users may use any compatible joystick plugged into port 1. Equivalent control is also available from the mouse.
- 6) MSX owners may use any compatible joystick plugged into the port. Equivalent control is also available from the keyboard keys.

### LOADING DIFFICULTIES

We are always seeking to improve the quality of our product range, and have developed high standards of quality control to bring you this product. Therefore, in the event that you experience any difficulties whilst loading, it is unlikely to be a fault with the product itself. We suggest that you switch OFF your computer and repeat the loading instructions carefully, checking that you are using the correct set of instructions for your computer and software. If you still have problems, consult the User handbook that accompanied your computer or consult your software dealer for advice. In the case of continued difficulty, and have checked all of your hardware for possible faults, may we suggest that you contact your Customer Advice Department in writing for assistance.

Activision Customer Advice (AFTERBURNER)

Blake House Manor Farm Estate Manor Farm Road Reading **Berkshire** 

Your letter should clearly state the following:

- your name and address
- a daytime telephone number (if available)
- the name of the product you are having difficulty with
- whether it is on cassette or diskette
- the computer system you are using and any peripherals, joysticks, etc. you use with the software in question
- where and when you bought the product
- a detailed description of the difficulty you are having.

### AFTERBURNER OPTIONS ...

0nce AFIERBURNER is loaded, you'll see several presentation screens, pressing any key during this sequence will take you to the menu page listing your available gameplay options. You may now select from your options, described below, which vary depending upon the version of AFIERBURNEB that you are playing.

START GAME (All versions)

When you select this option, the game will begin. Pressing the FIRE BUTT0N on a selected joystick has the same effect.

KEYBOARD (1)/KEYBOARD (2) (Spectrum, Amstrad, MSX version only) Selects play by keyboard (as opposed to joystick). Two different layouts may be selected from main control. See the 0UICK REFERENCE LISTING for key details.

MOUSE (ST/AMIGA)

Selects play by mouse and selected keyboard keys. See QUICK REFERENCE LISTING for key details.

KEMPSTON JOYSTICK (Spectrum version)

PROTEK JOYSTICK (Spectrum version)

SINCLAIR J0YSTICK (Spectrum version)

Selects use of one of these specific joysticks. Once selected, the joystick chosen will be highlighted upon the menu, and you may now begin to play by selecting START GAME.

MUSIC 0N/0FF (All versions)

Toggle between music 0N/0FF

S0UND EFFECTS 0N/0FF (All versions)

Toggle between sound eflects 0N/0FF

SPEED TOGGLE...

Pressing the SPEED TOGGLE button will alter your speed between

 $CRUSE > SLOW$  or  $CRUSE > FAST$ 

You will remain at either SLOW/FAST until you stop pressing the button when you will return back to CRUISE speed.

ln order to take effect of your AFIERBURNER's you will have to press the SPEED T0GGLE button twice in quick succession. After a fixed period of time you will return back to CRUISE speed.

### ROLLING YOUR F-14

In order to shake off enemy aircraft/missiles which are coming at you from behind, it is necessary to perform a 360 degree flip. To do this move from one side to the other in quick session.

#### **CANNONS**

The cannons are automatically activated when an enemy appears 0n the screen. You may shoot at the enemy with your cannons. You will be awarded 1 HIT point for each of the enemy aircraft you hit. At specific points in the game you will be awarded a bonus based on your HIT points.

### LOCK-ON INDICATOR

When the LOCK-ON indicator is activated, you may use your missiles to knock out the enemy aircraft. A small target will appear over the target. You will be awarded 1 hit point for each of the enemy aircraft you hit. At specific points in the game you will be awarded a bonus based on your HIT points.

#### WARNING LIGHTS

When the enemy is coming up at you from behind, this will activate the WARNING LIGHTS. When this occurs take care.

### REFUELING.

During the game at specific points the computer will take over control and will guide you in for refueling. During this sequence you will also receive extra missiles.

#### BONUS LIVES...

As you venture further into the game you will be awarded extra lives to help you complete the game.

### HIGH SCORETABLE...

lf you manage to achieve a hi-score. you will be asked to enteryour name. lfyou own a disk version of AFTERBURNER this will now be saved to the disk.

#### OUICK REFERENCE USTING JOYSTICK CONTROLS (AVAILABLE ON ALL VERSIONS)<br>DOWN/LEFT< DOWN >DOWN/RIGHT  $DOWN/LEFT < DOWN$ UP/LEET< UP >UPRIGHT MISSILES - FIRE BUTTON SPEED TOGGLE - (SPACE) KEY MOUSE CONTROLS (ST/AMIGA)  $DOWN/LEFT < DOWN > DOWN$  RIGHT  $LEFT < >RIGHT$ uP/LEFr< UP UP/RIGHT> MISSILES - MOUSE BUTTON 1 SPEED TOGGLE - MOUSE BUTTON 2 OR (SPACE) KEY

#### KEYBOARD CONTROLS (SPECTRUM/AMSTRAD/MSX)

You may select one of two layouts when the game begins. These are shown below, Refer to either the JOYSTICK or MOUSE controls for details of the movements available. (Note: Two letters separated by  $a +$  symbol indicates these keys must be pressed simultaneously)

**KEYBOARD OPTION (1)** Keyboard key(s) to achieve movement required  $\Omega$ W E  $\overline{A}$  $\Box$  $\overline{7}$ Ċ MISSILES - (S) KEY SPEED TOGGLE - (SPACE) KEY

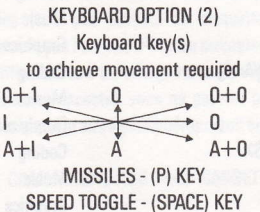

**AFTERBURNER tm** presented by Activision (UK) Limited

Copyright 1988 SEGA

This game has been manufactured under license from Sega Enterprises Ltd., and "AFTERBURNER tm" and "SEGA tm" are trademarks of Sega Enteprises Ltd. and used by Activision (UK) Limited under authorisation.

Producer Stuart Hibbert<br>1988 - Saul Marchese

Commodore 64 Coding by Dalali Software Limited Music by Adam Gilmore<br>Graphics by Focus C.E. Limi by Focus C.E. Limited Spectrum/Amstrad Coding by Keith Burkhill Music by Jon Paul Eldridge of Foursfield<br>Graphics by Focus C.E. Limited by Focus C.E. Limited ST/Amiga **Coding** by Argonaut Software Limited<br>Music by Uncle Art Music by Uncle Art<br>Graphics by Focus C.E. by Focus C.E. Limited MSX Coding by Mr Micro & Keith Burkhill Music by Jon Paul Eldridge of Foursfield<br>Graphics by Focus C.E. Limited by Focus C.E. Limited

#### PRODUCTION...

Graphics Saul Marchese/Stuart Hibbert Test Dave Cummins/Nick Dawson<br>Acknowledgement Andy, Neil, Bonita, Jane, Rod, Andy, Neil, Bonita, Jane, Rod, Jon, Marketing, Manufacturing, Administration, Finance, Sales...

PLAYERS GUIDE Written by Stuart Hibbert A SOFTWARE STUDIOS PRODUCTION

#### THE CODERS...

## **GUIDE D'UTILISATION D'AFTERBURNER**

#### POUR CHARGER AFTERBURNER

1. Installez votre Système Informatique en suivant les manuels de mode d'emploi qui accompagnent votre Console, et branchez votre TV ou votre moniteur. Assurez-vous que toutes les cartouches ou tous les périphériques (tels que lecteurs de disquettes, magnétophones à cassettes, imprimantes, etc.) ne sont pas connectés à votre ordinateur. Dans le cas contraire vous risquez d'avoir des difficultés lors du chargement. (S votre ordinateur a une lecteur de disquettes ou de cassettes encastré, vous ne pourrez pas déconnecter le dispositif encastré, mais assurez-vaus que taut autre phériphérique soit bien déconnecté).

2. Si vous utilisez un COMMODORE 64 ou COMMODORE 128 avec CASSETTE **AFTFRRIJRNFR** 

- a) Connectez votre lecteur de cassettes à votre Commodore 64 ou 128, et mettez votre TV/ moniteur et votre Console EN MARCHE (ON). (Les utilisateurs de Commodore 128 devraient sélectionner le mode 64 en tapant G064 et en appuyant sur BEIURN, puis sur Y et sur REIURN).
- b) Insérez votre cassette AFTERBURNER dans le lecteur de cassettes, en vous assurant que la FACE A est vers le haut. Assurez-vous que la cassette est entièrement reembobinée.
- c) Maintenez les touches SHIFT et RUN/STOP enfoncées en même temps. Puis appuyez sur la touche PLAY du lecteur de cassettes.
- d) Ouand l'ordinateur vous le demande, changez de face en vous assurant que la cassette est entièrement ré-embobinée.

3. Si vous utilisez un COMMODORE 64 ou COMMODORE 128 avec la DISQUETTE AFTERBURNER...

- al Connectez votre lecteur de disquettes à votre Commodore 64 ou 128, et mettez votre TV/moniteur. Console et Lecteur de Disquettes EN MARCHE (ON). (Les utilisateurs de Commodore 128 devraient maintenantsélectionner le mode 64 en tapant G064 et en appuyant sur RffURN, puis en tapant Y et en appuyant sur RETURN).
- b) Insérez la disquette AFTERBURNER dans le lecteur de disquettes, face 1 vers le haut.
- c) Tapez LOAD "\*"8,1 et appuyez sur RETURN.
- d) Quand l'ordinateur vous le demande, changez de face.
- 4. Si vous utilisez un AMSTRAD CP464, 664 ou 6128 avec la CASSETTE AFTERBURNER
- a) Mettez votre TV/monitor et votre console EH MARCHE (ON).
- b) Sivotre console a un lecteur de disquettes encastré, vous devriez maintenant connecter un lecteur de cassettes compatible avec votre ordinateur, puis taper TAPE et appuyer sur RETURN. Ceci prépare votre ordinateur au chargement à partir dune cassette.
- c) lnsérez votre cassette AFIERBURNER dans le lecteur de cassettes, en vous assurant que la FACE A est vers le haut. Assurez-vous que la cassette est entièrement réembobinée.
- d) Appuyez sur CTRL et sur la petite touche ENTER en même temps puis appuyez sur la touche PIAY du lecteur de cassettes.
- e) Ouand l'ordinateur vous le demande, changez de face en vous assurant que la cassette est entièrement ré-embobinée.

5. Si vous utilisez un AMSTRAD CPC 464, CPC 664, CPC 6128 avec la DISQUETTE **AFTFRRIIRNFR** 

- a) Mettez votre TV/moniteur EN MARCHE (0N).
- b) Si votre ordinateur a un lecteur de cassettes encastré, vous devriez arrêter votre ordinateur et connecter un lecteur de disquettes compatible à votre console. Ensuite, mettez votre lecteur de disquettes et votre console EN MARCNE (ON), puis tapez DISC et appuyez sur RETURN. Ceci prépare votre ordinateur au chargement à partir d'une disquette.
- c) lnsérez la disquette AFIERBURNER dans le lecteur de disquettes, face 1 vers le haut.
- d) Tapez RUN "DISC" puis appuyez sur la touche ENTER.
- e) Quand l'ordinateur vous le demande, changez de face.

6. Si vous utilisez un SINCLAIR ZX SPECTRUM, SPECTRUM+, SPECTRUM 128, SPECTRUM +2 ou'SPECTRUM +3 avec la CASSETTE AFTERBURNER ...

- a) Connectez votre lecteur de cassettes à votre console Spectrum comme à l'ordinaire. (Si votre console comprend un lecteur de casseftes encastré, ceci est déjà fait).
- b) Si vous désirez utiliser un joystick, insérez l'interface nécessaire maintenant. Si votre console a une sortie joystick encastrée branchez un joystick adéquat maintenant. (Voir Notes de Contrôle pour plus de détails sur les joysticks compatibles|.
- c) Mettez v0tre Tv/moniteur, lecteur de cassettes et console EN MARCHE. (Si votre console affiche un écran menu, vous pouvez sélectionner un BASIC 48K ou 128K).
- d) Insérez la cassette AFTERBURNER dans le lecteur de cassettes, en vous assurant que la FACE A est vers le haut. Assurez-vous que la cassette est entièrement ré-embobinée.
- e) Tapez L0AD "" puis appuyez sur la touche ENTER.
- f) Quand l'ordinateur vous le demande, changez de face en vous assurant que la cassette est entièrement ré-embobinée.
- 7. Si vous utilisez un SINCLAIR +3 avec la DISQUETTE AFTERBURNER ...
- a) Si vous désirez utiliser un iovstick, insérez l'interface nécessaire maintenant. Si votre ordinateur dispose d'une sortie joystick encastrée, connectez un joystick adéquat maintenant. (Voir Notes de Contrôle pour plus de délails sur les sticks compatibles).
- b) Mettez votre TV/moniteur et votre console EN MARCHE.
- c) Insérez la disquette AFTERBURNER dans le lecteur de disquettes, face 1 vers le haut.
- d) Sélectionnez ensuite l'option LOADER au menu et appuyez sur ENTER.
- e) Ouand l'ordinateur vous le demande, changez de face.
- 8. Si vous utilisez un ATARI ST avec la DISOUETTE AFTERBURNER
- a) Connectez votre lecteur de disquettes à votre console (si votre ordinateur dispose d'un lecteur de disquettes encastré, vous n'aurez pas besoin de faire ceci).
- b) Insérez la disquette AFTERBURNER "A" dans le lecteur A, côté étiquette vers le haut.
- c) Mettez votre TV/moniteur, Console et lecteur dè disquettes EN MARCHE.
- d) Ouand l'ordinateur vous le demande, insérez la DISOUETTE "B" dans le lecteur de disquettes A, côté étiquette vers le haut.
- 9. Si vous utilisez un COMMODORE AMIGA avec la DISQUETTE AFTERBURNER ...
- a) Insérez la disquette AFTERBURNER "A" dans le lecteur de disquettes A, côté étiquette vers le haut.
- b) Mettez votre TV/moniteur et console EN MARCHE.
- c) Quand l'ordinateur vous le demande, insérez la DISQUETTE "B" dans le lecteur de disquettes A, côté étiquette vers le haut.
- 10. Si vous utilisez un système MSX avec la CASSETTE AFTERBURNER ...
- a) Connectez votre lecteur de cassettes à votre console MSX comme à l'ordinaire. (Si votre console dispose d'un lecteur de cassettes encastré, ceci sera déjà fait).
- b) Mettez votre TV/moniteur, lecteur de cassettes et console EN MARCHE.
- c) lnsêrez votre cassette AFIERBURNER dans le lecteur de cassettes, en vous assurant que la FACE A est vers le haut. Assurezvous que la cassette est entièrement réembobinée.
- d) Tapez BLOAD "?", R puis appuyez sur la touche RETURN. (Si votre ordinateur dispose d'un lecteur de disquettes encastré, vous devrez taper cette commande pour charger AFTERBURNER: BLOAD "CAS:?",R.
- e) Quand l'ordinateur vous le demande, changez de face en vous assurant que la cassette est entièrement ré-embobinee.

#### REMARQUE A L'ATTENTION DES UTILISATEURS DE LA CASSETTE AFTERBURNER

La premiere section d'AFTERBURNER va maintenant se chargerdans la mémoire de votre

ordinateur. Les versions cassette se chargeront en plusieurs étapes, et vous verrez une variété de couleurs clignotantes autour de l'écran taut au long du chargement Des indications apparaitront sur l'écran si vous avez besoin de commencer ou d'arrêter la cassette, tandis que vous guiderez votre Fl4 d'une étape à l'autre.

#### REMAROUEA L'ATTENTION DES UTILISATEURS DE LA DISOUETTE **AFTFRBURNER**

La première section d'AFTERBURNER va maintenant se charger dans la mémoire de votre ordinateur. Les versions sur Disquette se chargeront en plusieurs étapes. 0'autres sections d'AFTERBURNER se chargeront automatiquement tandis que vous quiderez votre F14 d'une étape à l'autre.

### NOTES DE CONTROLE JOYSTICK ET CLAVIER

- 1) Les utilisateurs de Commodorè 64 peuvent utiliser n'importe quel joystick compatible,<br>branché dans la sortie 2.
- 2) Les utilisateurs dAmstrad CPC peuvent utiliser n'importe quel ioystick compatible branché dans la sortie. Un contrôle équivalent est également disponible à partir des touches du clavier.
- 3) Les utilisateurs de Spectrum peuvent utiliser Kempston, lnterlace 2, des joysticks <sup>à</sup> curseur compatibles (joystick Sinclair). Un contrôle équivalent est également disponible à partir des touches du clavier.
- 4) Les utilisateurs d'Atari ST peuvent utiliser n'importe quel joystick compatible branché dans la sortie 1. Un contrôle équivalent est également disponible à partir de la souris.
- 5) Les utilisateurs de Commodore Amiga peuvent utiliser n'importe quel joystick compatible branché dans la sortie 1. Un contrôle équivalentestégalement disponibleà partir des touches du clavier.

#### DIFFICULTES DE CHARGEMENT

Nous nous efforçons sans cesse d'améliorer la qualité de nos produits, et nous avons établi de hauts standards de contrôle de qualité pour vous distribuer ce produit. Donc, si vous rencontrez des difficultés pendant que vous chargez votre jeu, est fort peu probable qu'il s'agisse d'un défaut du produit lui-même. Nous vous suggérons d'arrêter votre ordinateur et de reprendre les instructions de chargement en vérifiant que vous utilisez bien le bon mode d'emploii pour votre ordinateur et votre software. Si vos difficités persistent, consultez le manuel d'utilisation qui accompagne votre ordinateur 0u consultez votre revendeur de sofware. En cas de diflicultés persistantes, nous vous suggérons d'écrire à votre service Après Vente.

#### Activision Customer Advice (AFTERBURNER) Blake House Manor Farm Estate Manor Farm Road Reading Berkshire

N'oubliez pas d'inclure dans votre lettre:

- votre nom et votre adresse
- un numéro de téléphone où vous pouvez être contacté pendant la lournée (si possible)
- le nom du produit avec lequel vous avez des difficultés
- s'il s'agit d'une disquette 0u d'une cassette
- le système inlormatique que vous utilisez ainsi que les périphériques, joysticks, etc. que vous utilisez avec le sofware en question
- quand et où vous avez acheté le produit
- une description détaillée des difficultés que vous avez.

#### OPTIONS AFTFRBURNER

Une fois quAFIERBURNER sera chargé, vous venez plusieurs écrans de présentation. En appuyant sur n'imp0rte quelle touche à ce moment-là vous irez à la page menu contenant la liste de toutes les options de ieu disponibles.

Vous pouvez maintenant sélectionner vos options, décrites ci-dessous. Elles varient en fonction de la version d'AFTERBURNER que vous utilisez.

POUR C0MMENCER lA PARTIE (Toutes versions)

Quand vous sélectionnerez cette option, la partie commencera. Vous obtenez le même effet en appuyant sur le FIRE BUTT0N d'un loystick sélectionné.

KEYBOARD (1)/KEYBOARD (2) [CLAVIER (1)/CLAVIER (2)] (Versions Spectrum, Amstrad, MSX uniquement)

Sélectionne un jeu avec clavier (au lieu d'un joystick). Deux dispositions de clavier peuvent être sélectionnées à partir du contrôle principal. Voir LISTE DE REFERENCES RAPIDES pour obtenir le détail de la disposition des touches.

MOUSE (SOURIS) (ST/AMIGA)

Sélectionne un jeu avec souris et des touches clavier sélectionnées. Voit LISTE DE REFERENCES RAPIDES pour plus de détails sur les touches.

**JOYSTICK KEMPSTON (version Spectrum)** 

**JOYSTICK PROTEK (version Spectrum)** 

**JOYSTICK SINCLAIR (version Spectrum)** 

Sélectionne l'utilisation de l'un de ces joysticks spécifiques. Une fois sélectionné, le joystick

choisi es mis en valeur sure le menu, et vous pouvez maintenant commencer à iouer en sélectionnant START GAME.

MUSIC 0N/0FF (Toutes versions)

Pour avoir ou non de la musique.

S0UND EFFECTS 0N/0FF (Toutes versions)

Pour avoir ou non des effets sonores.

SPEED TOGGLE (BOUTON DE VITESSE) ...

En appuyant sur le bouton SPEED TOGGLE vous pouvez modilier votre vitesse entre  $CRUSE (CROISIERE) > SLOW (LENTEMENT)$  ou  $CRUISE (CROISIERE) > FAST (VITE)$ Vous resterez sur SLOW ou FAST jusqu'à ce que vous appuviez sur le bouton pour retourner à la vitesse CRUISE.

Pour mettre votre AFTERBURNER (postcombustion) en vigueur, il vous faudra appuyer sur le SPEED TOGGLE deux fois en succession rapide. Après un certain temps vous retournerez en vitesse CR(]ISIERE.

### POUR FAIRE ROULER VOTRE F-14

De façon à éliminer les vaisseaux spatiaux et les missiles ennemis qui arrivent vers vous par derrière il vous faut faire une culbute à 360 degrés. Pour faire ceci suffit de bouger d'un côté à l'autre rapidement.

### **CANNONS**

Les canons sont activés automatiquement quand un ennemi apparaît sur l'écran. Vous pouvez tirer sur l'ennemi avec vos canons. Vous recevrez 1 point HIT (TOUCHE) pour chaque vaisseau spatial que vous toucherez. A certains endroits Iars de la partie, vous recevrez un bonus basé sur le nombre de vos points HlT.

### INDICATEUB DARRIMAGE

Quand l'indicateur LOCK-ON est activé, vous pouvez utiliser vos missiles pour éliminer les vaisseaux ennemis. Une petite cible apparaitra au-dessusde la cible.Vous recevrezun point de touche pour chaque vaisseau ennemi que vous toucherez. A certains endroits lors de la partie, vous recevrez un bonus basé sur le nombre de vos points HlT.

### AVERTISSEURS LUMINEUX

0uand l'ennemi s'approche de vous par derrière, ceci active les WARNING LIGHTS (AVERTISSEURS LUMINEUX). Ouand ceci se produit, faites attention.

### POUR VOUS REAPPROVISIONNER EN CARBURANT

Pendant la partie, à certains moments, l'ordinateur se mettra au contrôle des operations et vous guidera pour que vous puissiez vous ré-approvisionner en carburant. A ce moment-là vous recevrez également d'autres missiles.

#### **VIFS BONIJS**

Tandis que vous avancez dans la partie, vous recevrez des vies supplémentaires pour vous aider à terminer la partie.

#### TABLEAU DES MEILLEURS SCORES

Si vous arrivez à atteindre un score élevé, on vous demandera d'introduire votre nom. Si vous possédez une version d'AFTERBURNER sur disquette ceci sera alors sauvegardé sur la disquette.

**LISTE DE REFERENCES RAPIDES** CONTROLES JOYSTICK (DISPONIBLE SUR TOUTES LES VERSIONS)  $BAS/GAUCHE<$ BAS > BAS/DROITE HAUT/GAUCHE< **HAUT** >HAUT/DROITE MISSILES - FIRE BUTTON (BOUTON DE TIR) **BOUTON DE VITESSE - TOUCHE (SPACE)** CONTROLES SOURIS (ST/AMIGA) BAS/GAUCHE< **BAS** >BAS/DROITE  $GAUCHE<$  $>$ DROITE HAUT/GAUCHE< **HAIIT** >HAUT/DROITE MISSILES - BOUTON SOURIS 1 BOUTON DE VITESSE - BOUTON SOURIS 2 OU TOUCHE (SPACE)

#### CONTROLES CLAVIER (SPECTRUM/AMSTRAD/MSX)

Vous avez le choix entre deux dispositions de touches quand la partie commence. Elles sont illustrées ci-dessous. Réferrez-vous soit aux contrôles JOYSTICK sat aux contrôles SOURIS pour plus de détails sur les mouvements possibles.

(Remarque: Deux lettres séparées par un symbole + indiquent que vous devez appuyer sur ces touches en même temps).

OPTION CLAVIER (1) Touche(s) du clavier pour le mouvement désiré

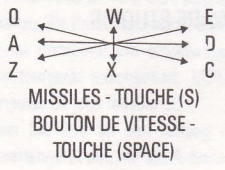

OPTION CLAVIER (2) Touche(s) de clavier pour effectuer le mouvement désiré  $0 + 0$  $0 + 1$ .  $\Omega$  $A+1$  $A + 0$ MISSILES - TOUCHE (P) **BOUTON DE VITESSE -**TOUCHE (SPACE)

#### AFTERBURNER tm présenté par Activision (UK) Limited Copyright 1988 SEGA

Ce jeu a été fabriqué avec l'autorisation de Sega Enterprises Ltd., et'AffERBURNER tm" el "SEGA" sont des marques déposées de Sega Enterprises Ltd. et utilisées par Activision (UK) Limited sous autorisation.

### LES CODEURS

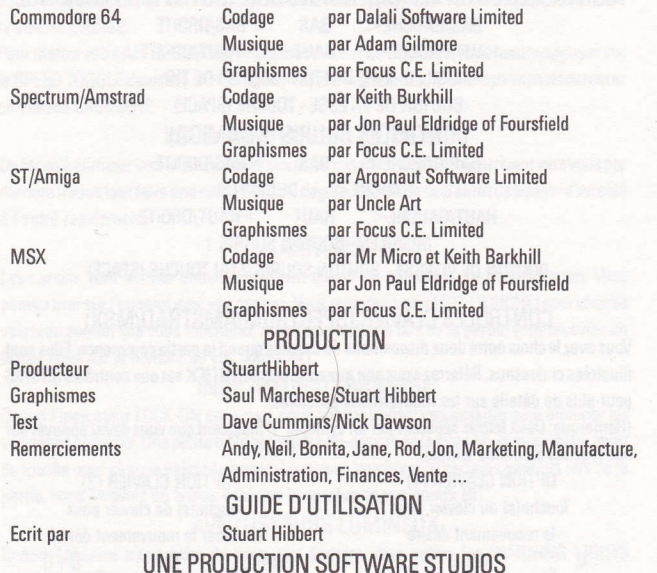

### AFTERBURNER SPIELANLEITUNG

### **LADEN**

1. Stellen Sie Ihr Computersystem so auf, we in der Gebrauchsanweisung angegeben und schließen Sie Ihr Fernsehgerät oder Monitor an. Überprüfen Sie, daß alle anderen Funktionen und Zusatzgeräte (Laufwerke, Kassettengeräte, Drucker etc.) abgestellt sind, da sonst Ladeschwierigkeiten auftreten können. (Ist das Laufwerk in den Computer eingebaut, kann es natürlich nicht abgestellt werden, doch überprüfen Sie alle anderen Geräte.)

- 2. Für COMMODORE 64 oder COMMODORE 128 mit KASSETTE
- a) Verbinden Sie Ihre Datenkassette mit Ihrem COMMODORE 64 oder 128 und schalten Sie den Fernseher/Monitor und Ihren Computer ein. (Für den COMMODORE 128 wählen Sie nun den 64-Modus, indem Sie GO64 tippen, dann die RETURN-Taste, Y und nochmals RETURN drücken.)
- b) Legen Sie nun Ihre AFTERBURNER-Kassette ein, mit der A-Seite nach oben. Überprüfen Sie, daß die Kassette an den Anfang zurückgespult ist.
- c) Halten Sie die SHIFT und RUN/STOP-Tasten niedergedrückt. Drücken Sie dann die PLAY-Taste auf Ihrer Datenkassette.
- d) Der Computer gibt an, wann Sie zur B-Seite übergehen sollten. Überprüfen Sie wiederum, daß die Kassette zum Anfang zurückgespult ist.
- 3. Fur COMMODORE 64 oder COMMODORE 128 mit DISKETTE
- a) Schließen Sie Ihr Laufwerk an Ihren COMMODORE 64 oder 128 an und schalten Sie Ihren Fernseher/Monitor, Computer und Laufwerk ein. (Für den COMMODORE 128 wählen Sie nun den 64-Modus, indem Sie GO64 tippen, dann die RETURN-Taste. Y und nochmals RETURN drücken.)
- b) Geben Sie Ihre AFTERBURNER-Diskette in das Laufwerk ein, mit der Seite 1 nach oben.
- c) Tippen Sie LOAD"\*"8,1 und drücken Sie die RETURN-Taste.
- Der Computer gibt an, wann Sie zur B-Seite wechseln sollten.  $(<sub>b</sub>)$
- 4. Für AMSTRAD CP464, 664 oder 6128 mit Kassette
- Schalten Sie Ihren Fernseher/Monitor und Computer ein.  $a)$
- Hat Ihr Computer ein eingebautes Laufwerk, so sollten Sie nun ein passendes  $h)$ Kassettengerät anschließen, TAPE eintippen und die RETURN-Taste drücken. Ihr Computer ist jetzt ladebereit.
- c) Legen Sie Ihre an den Anfang zurückgespulte AFTERBURNER-Kassette in das Kassettengerät ein, mit der A-Seite nach oben.
- d) Drücken Sie die CTRL-Taste zusammen mit der kleinen ENTER-ïaste und drücken Sie dann die PlÂY-Taste auf lhrem Kassettengerât.
- e) Der Computer gibt an, wann Sie zur B-Seite wechseln sollten. Überprüfen Sie wiederum, daß die Kasette an den Anfang zurückgespult ist.
- 5. Für AMSIRAD CPC 464, CPC 664, CPC 6128 mit Diskette
- a) Schalten Sie Ihren Fernseher/Monitor und Computer ein.
- b) Hat lhr Computer ein eingebautes Kassettengerât, so sollten Sie lhren Computer ausschalten und ein passendes Laufwerk an lhren Computer anschliessen. Nun schalten Sie Laufwerk und Computer ein, tippen DISC und drücken dann die RETURN-Taste. Ihr Computer ist ietzt ladebereit.
- c) Geben Sie Ihre AFTERBURNER-Diskette in das Laufwerk ein, mit der Seite 1 nach oben..
- d) Tippen Sie RUN"DISC" und drücken Sie dann die ENTEB-Taste.
- e) Der Computer gibt an, wann Sie zur B-Seite wechseln sollten.
- 6. Für SINCLAIR ZX SPECTRUM, SPECTRUM+, SPECTRUM 128, SPECTRUM +2 oder SPECTRUM +3 mit Kassette
- a) Schließen Sie wie gewohnt Ihr Kassettengerät an Ihren Spectrum-Computer an (falls lhr Kassettengerât nicht schon eingebaut ist).
- b) Wenn Sie einen Joystick benutzen möchten, so geben Sie nun das notwendige Interface ein. Besitzt Ihr Computer einen eingebauten Joystick-Anschluß, so schließen Sie nun einen geeigneten Joystick an (siehe die Joystick-Kontrolliste ünten).
- c) Schalten Sie Ihren Fernseher/Monitor, Kassettengerät und Computer ein. (Zeigt Ihr Computer nun einen Menü-Bildschirm, so kônnen Sie zwischen 48K und 128K BASIC wàhlen.)
- d) LegenSiedieAFIERBURNER-KassetteindasKassettengerâtein,mitderA-Seitenach oben. Überprülen §ie, dats die Kassette bis zum Anfang zurückgespult ist.
- e) Tipæn Sie L0AD'" ein und drücken Sie dann die ENTER-Taste.
- f) Der Computer gibt an, wann Sie zur B-Seite wechseln sollten. Spulen Sie die Kassette bis an den Anfang zuruck.
- 7. Für SINCLAIR +3 mit Diskette
- a) Mochten Sie einen Joystick benutzen, so geben Sie nun das notwendige Interface ein. Besitzt Ihr Computer einen eingebauten Joystick-Anschluß, dann schließen Sie nun einen geeigneten Joystick an (siehe die Joystick-Kontrolliste unten).
- b) Schalten Sie Ihren Fernseher/Monitor und Computer ein.
- c) Geben Sie die AFTERBURNER-Diskette in das Laufwerk ein, mit der Seite 1 nach oben.
- d) Nun wâhlen Sie L0ADER aus lhrem Menü und drücken ENTER.
- e) Der Computer gibt an, wann Sie zur B-Seite wechseln sollten.
- 8. Für ATARI ST mit Diskette
- a) Schließen Sie Ihr Laufwerk an Ihren Computer an (falls das Laufwerk nicht schon eingebaut ist).
- b) Geben Sie die AFTERBURNER-Diskette "A" in das Laufwerk A ein, mit der beschrifteten Seite nach oben.
- c) Schalten Sie Ihren Fernseher/Monitor, Computer und Laufwerk ein.
- d) Der Computer zeigt an, wann Sie die Diskette "B" in das Laufwerk Aeingeben sollten, wiederum mit der beschrifteten Seite nach oben.
- 9. Für COMMODORE AMIGA mit Diskette
- a) Geben Sie die AFTFRBURNER-Diskette "A" in das Laufwerk A ein, mit der beschrifteten Seite nach oben.
- b) Schalten Sie Ihren Fernseher/Monitor und Computer ein.
- c) Der Computer gibt an, wann Sie die Diskette "B" in das Laufwerk A eingeben sollten, wiederum mit der beschritteten Seite nach oben.
- 10. Für MSX Computersystem mit Kassette
- a) SchlielSen Sie wie gewohnt lhr Kassettengerât an lhren MSX-Computer an {falls lhr Kassettengeràt nicht schon eingebaut ist.
- b) Schalten Sie lhren Fernseher/Monitor, Kassettengerât und Computer ein.
- c) Legen Sielhre AFTERBURNER-Kassette in Ihr Kassettengerät ein, mit der Seite Anach oben. Überprüfen Sie, daß die Kassette bis an den Anfang zurückgespult ist.
- d) Tippen Sie BLOAD"?",R ein und drücken Sie dann die RETURN-Taste. (Besitzt Ihr Computer ein eingebautes Laufwerk, so tippen Sie BL0AD"CAS:",H)
- e) DerComputergibtan,wann SiezurB-Seitewechselnsollten,nachdemdieKassettebis an den Anfang zurückgespult ist.

### HINWEISE FÜR KASSETTENBENUTZER

Der erste Teil von AFTERBURNER wird nun geladen. Der Ladevorgang erfolgt stückweise, und Sie werden wâhrend des Ladensverschiedene Farben auf lhrem Bildschirm sehen. Der Computer zeigt an, wann Sie die Kassette stoppen oder starten sollen, wàhrend Sie lhre F-14 fliegen.

### HINWEISE FÜR DISKETTENBENUTZER

Der erste Teil von AFTERBURNER wird nun geladen. Der Ladevorgang erlolgt stückweise. Die restlichen Teile von AFIERBURNER werden automatisch geladen, wâhrend Sie lhre F-14 fliegen.

### HINWEISE ZÜR BENUTZUNG VON JOYSTICK UND TASTATUR

- 1) Furden Commodore 64 können Sie jeden kompatiblen Joystick benutzen (an Anschluß 2 angeschlossen).
- 2) Für den Amstrad CPC kônnen Sie ieden kompatiblen Joystick benutzen. Die Tastatur bietet lhnen die gleichen Kontrollmôglichkeiten.
- 3) Für den Spectrum können Sie Kempston, Interface 2 und Kursor-kompatible Joysticks benutzen (Sinclair). Die Tastatur bietet lhnen die gleichen Kontrollmôglichkeiten.
- 4) Für Atari ST können Sie jeden kompatiblen Joystick an Anschluß 1 anschliessen. Die Maus bietet Ihnen die gleichen Kontrollmöglichkeiten.
- 5) Für Commodore Amiga können Sie jeden kompatiblen Joystick an Anschluß 1 anschließen. Die Maus bietet Ihnen die gleichen Kontrollmöglichkeiten.
- 6) Für MSX kônnen Sie ieden kompatiblen Joystick anschliessen. Die Tastatur bietet Ihnen die gleichen Kontrollmôglichkeiten.

#### LAOESCHWIERIGKEITEN

Wir sind stets darauf bedacht, die Qualität unserer Produkte zu verbessern und haben hohe Anforderungen an unsere 0ualitâtskontrolle entwickelt. Sollten Sie deshalb auf Schwierigkeiten beim Ladevorgang stoßen, ist es höchst unwahrscheinlich, daß der Fehler am Produkt selbst liegt. Schalten Sie lhren Computer aus und wiederholen Sie die Ladeanweisungen sorgfältig. Prüfen Sie, ob Sie die für Ihren Computer und Ihre Software maBgeblichen Anweisungen benutzen. Falls lhre Schwierigkeiten weiterhin bestehen, befragen Sie die Benutzungshinweise für Ihren Computer oder bitten Sie lhren Software-Hàndler um Rat. lst lhr Problem noch immer nicht gelôst, auch nachdem Sie Ihre Hardware auf möliche Fehler hin untersucht haben, so wenden Sie sich bitte schriftlich an unsere Kundenberatungsabteilung:

#### Activision Customer Advice (AFIERBURNER)

Blake House Manor Farm Estate Manor Farm Road Reading **Berkshire** 

Ihr Brief sollte folgende Details enthalten:

- lhren Namen und Adresse,
- eine Telefonnummer, unter der Sie tagsüber erreichbar sind,
- den Namen des beanstandeten Produktes,

- ob es sich um eine Kassette oder Diskette handelt

- welches Computersystem und welche Zusatzgeràte (Joysticks elc.) Sie benutzen,

- wo und wann Sie das Produkt gekautt haben,

- und eine detaillierte Beschreibung der auftretenden Schwierigkeiten.

#### **OPTIONEN**

Nachdem AffEHBURNER geladen ist, werden Sie mehrere Prâsentations-Bildschirme sehen; drücken Sie irgendeine Taste und die Menü-Seite mit den vorhandenen §pielmôglichkeiten erscheint.

Wàhlen Sie aus den unten beschriebenen Spielangeboten, die sich, je nach der Version von AFIERBURNER, die Sie benutzen, unterscheiden.

SPIELBEGINN (Gültig für alle Versionen)

Wählen Sie START GAME, und das Spiel beginnt. Oder drücken Sie den Feuerknopf Ihres Joysticks.

KEYBOARD (1)/KEYBOARD (2) (Nur für Spectrum, Amstrad, MSX) Das Spiel wird durch die Tastatur kontrolliert (und nicht mit einem Joystick). Zwei unterschiedliche Lay-Outs kônnen gewàhlt werden. Vgl. Funktionsverzeichnis für Tastenfunktionen.

MAUS (ST/AMIGA}

Das Spiel wird durch die Maus und bestimmte Tasten kontrolliert. Vgl. Funktionsverzeichnis für Tastenfunktionen.

KEMPSTON JOYSTICK (Spectrum)

PR0TEK J0YSTICK (Spectrum)

SINCIAIR J0YSTICK (Spectrum)

Wählt Spielkontrolle durch einen dieser Joysticks. Der gewählte Joystick erscheint hervorgehoben aul dem Menü und Sie kônnen das Spiel beginnen, indem Sie START GAME wàhlen.

MUSIC ON/OFF (Gültig für alle Versionen)

Schaltet Musik AN/AUS.

SOUND EFFECTS ON/OFF (Gültig für alle Versionen)

Schaltet Soundeffekte AN/AUS.

SPEED T0GGLE (Geschwindigkeits-Schalter)

Dieser Knopf ändert Ihre Geschwindigkeit von CRUISE zu SLOW oder von CRUISE zu FAST. Sie bleiben so lange im Schnell- oder Langsam-Modus, wie Sie den Knopf niedergedrückt halten. Lassen Sie den Knopf los, kehren Sie zur Cruise-Geschwindigkeit zurück.

Um von lhren AFTERBURNERs Gebrauch zu machen, müssen Sie den SPEED T0GGLE-Knopf zweimal schnell hintereinander drücken. Nach einer bestimmten Zeit kehren Sie zur Cruise-Geschwindigkeit zurück.

### DIE F-14 DREHEN

Um feindliche Flugzeuge oder Geschosse, die von hinten auf Sie zukommen, abzuschütteln, miissen Sie eine 360-Grad Drehung ausführen. Fliegen Sie in schneller Folge von einer Seite aul die andere.

#### KANONEN

Die Kanonen werden automatisch aktiviert, sobald ein Feind aul der Bildflâche erscheint. Sie können mit diesen Kanonen auf Ihre Feinde schießen. Für jedes getroffene Flugzeug erhalten Sie einen Trefferpunkt (HIT point). An bestimmten Stellen des Spies bekommen Sie einen Bonus aufgrund lhrer erzielten Trefferpunkte.

### 'LOCK-ON'-ANZEIGER

Wenn dieser aktiviert ist kônnen Sie lhre Geschosse benutren, um das feindliche Flugzeug auszuschalten. Eine kleine Zielscheibe wird über dem Objekt erscheinen. Für jedes getroffene Flugzeug bekommen Sie einen Trefferpunkt. An bestimmten Stellen des Spiels erhal ten Sie einen Bonus aufgrund Ihrer erzielten Trefferpunkte.

#### WARNI ICHTFR

Nâhert sich lhnen ein Feind von hinten, so leuchten die Warnlichter auf. Passen Sie auf!

#### AUFTANKEN

An bestimmten Stellen des Spiels übernimmt der Computer die Kontrolle und führt Sie zum Auftanken. Gleichzeitig erhalten Sie auch zusätzliche Geschosse.

### **ZUSÄTZLICHE LEBEN**

In den fortgeschritteneren Stadien des Spiels erhalten Sie zusätzliche Leben, um Ihnen die Beendigung des Spiels zu ermôglichen.

### 'HIGH SCORE'-TABELLI

Schaffen Sie es, einen außergewöhnlich hohen Punktestand zu erreichen, werden Sie gebeten, lhren Namen einzugeben. Besiten Sie eine Disketten-Version von AFTERBURNER, so wird lhr Name auf der Diskette gespeichert.

> FUNKTIONSVERZEICHNIS JOYSTICK-KONTROLLE (Gültig für alle Versionen) RUNTER/LINKS< RUNTER >RUNTER/RECHTS HOCH/LINKS< HOCH >HOCH/RECHTS GESCHOOSSE-FEUERKNOPF SPEED TOGGLE-LEERTASTE

#### MAUS-KONTROLLE (ST/AMIGA)  $RUNTER/LINKS <$ RUNTER > RUNTER/RECHTS  $LINKS <$  $>$ RECHTS  $H OCH/LINKS <$ **HOCH** >HOCH/RECHTS GESCHOSSE-MAUSKNOPF 1 SPEED TOGGLE (Geschwindigkeit-Schalter)-MAUSKNOPF 2 oder **I FFRTASTF**

#### TASTENFUNKTIONEN (Spectrum/Amstrad/MSX)

Zu Beginn des Spiels können Sie eins der beiden Lay-Outs Wählen, die unten dargestellt sind. Die möglichen Bewegungsrichtungen entsprechen denen von Joystick-oder mauskontrolle

(Beachten Sie: Sind zwei Buchstaben durch ein Pluszeichen verbunden, so müssen beide Tasten gleichzeitig gedrückt werden.)

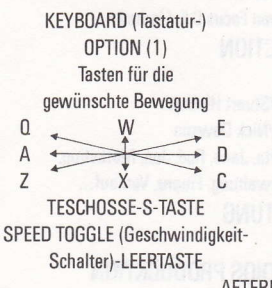

KEYBOARD OPTION (2)

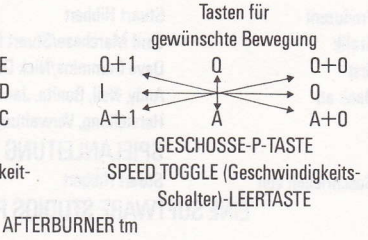

vorgestellt von Activision (UK) Limited

Copyright 1988 SEGA

Dieses Spiel wurde in Lizzenz von Sega Enterprises Ltd. hergestellt; "AFTERBURNER tm' und "SEGA tm" sind Warenzeichen der Sega Enterprises Ltd. mit Genehmigung von Activision (UK) Limited benutzt.

#### Commodore 64

Spectrum/Amstrad

ST/Amiga

MSX

Produzent Grafik Test Dank an

Geschrieben von

#### AUTOREN

Codierung von Dalali Software Limited Musik von Adams Gilmore Grafik von Focus C.E. Limited Codierung von Keith Burkhill Musik von Jon Paul Eldridge von Foursfield Grafik von Focus C.E. Limited<br>Codierung von Argonaut Software von Argonaut Software Limited Musik von Uncle Art<br>Grafik von Focus C.F. Grafik von Focus C.E. Limited<br>Codierung von Mr. Micro and Keit von Mr. Micro and Keith Burkhill Musik von Jon Paul Eldridge von Foursfield

Grafik von Focus C.E. Limited

**PRODUCTION** Stuart Hibbert Saul Marchese/Stuart Hibbert Dave Cummins/Nick Dawson Andy, Neil, Bonita, Jane, Rod, Jon, Marketing, Herstellung, Verwaltung, Finanz, Verkauf ... SPIELANLEITUNG Stuart Hibbert

**FINE SOFTWARE STUDIOS PRODUCKTION** 

# **HAKE RATTLE RO**

AFTERBURNER - You've played the arcade smash - now experience the white-knuckled realism of a supersonic dogfight at home! Using your heat-seeking missiles and laser anti-aircraft fire. can you be top gun against a seething supersonic swarm?

**Experience** brain-numbing **G-forces**; bones rattling with the body-jarring pitch and yaw... scan with your radar, lock on your target and **FIRE!** 

> **AFTERBURNER™ SEGA©** are trademarks of SEGA ENTERPRISES LTD This game has been manufactured under license from Sega Enterprises Ltd., Japan.

Marketed and distributed by Mediagenic Ltd. Activision is a division of Mediagenic Ltd.